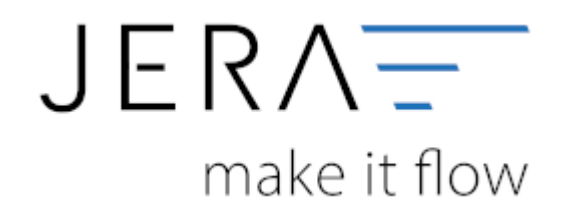

#### **Jera Software GmbH**

Reutener Straße 4 79279 Vörstetten

# Inhaltsverzeichnis

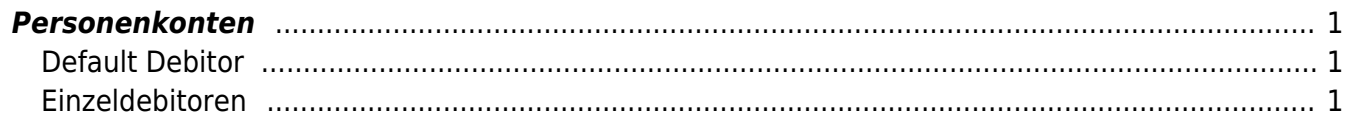

# <span id="page-2-0"></span>**Personenkonten**

(Finden Sie im Menü unter "Setup / DATEV-Einstellungen / Personenkonten")

## **Default Debitor**

<span id="page-2-1"></span>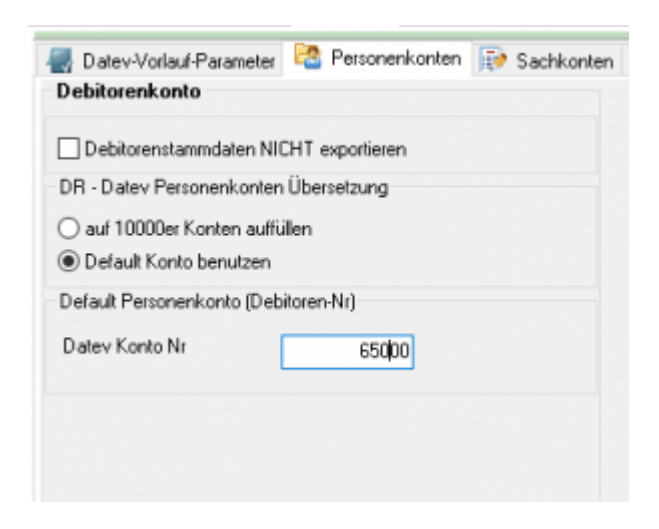

Sie können alle Rechnungen einem einzigen Debitorenkonto zuordnen.

### <span id="page-2-2"></span>**Einzeldebitoren**

Personenkonten können mit einer Regel umgesetzt werden. Dabei wird aus der Plentymarkets Kundennummer eine Debitorennummer in der Finanzbuchhaltung errechnet:

Kunden Nr.  $+ x =$  Datev Konto

Hierbei ist der Wert von x frei wählbar.

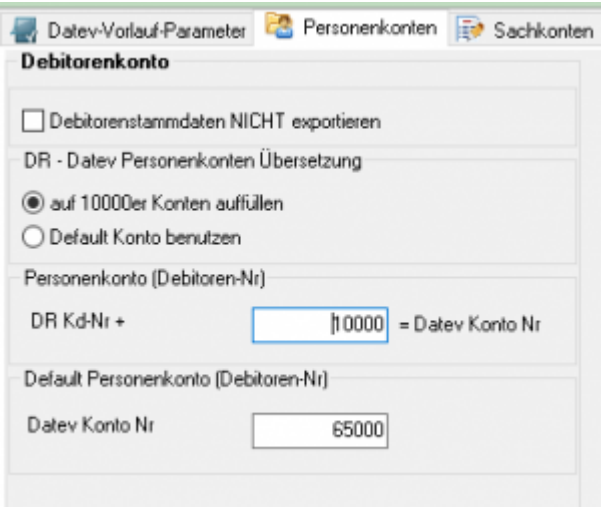

#### **Weiter zu: [Sachkonten](http://wiki.fibu-schnittstelle.de/doku.php?id=dr:datev:ledger_menu) Zurück zu: [Datev-Vorlauf-Parameter](http://wiki.fibu-schnittstelle.de/doku.php?id=dr:datev:setup:vorlauf)**

From:

<http://wiki.fibu-schnittstelle.de/>- **Dokumentation Fibu-Schnittstellen der Jera GmbH**

Permanent link: **<http://wiki.fibu-schnittstelle.de/doku.php?id=dr:datev:personenkonten>**

Last update: **2018/08/23 08:58**

 $\pmb{\times}$